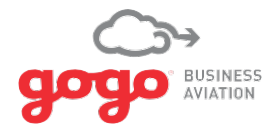

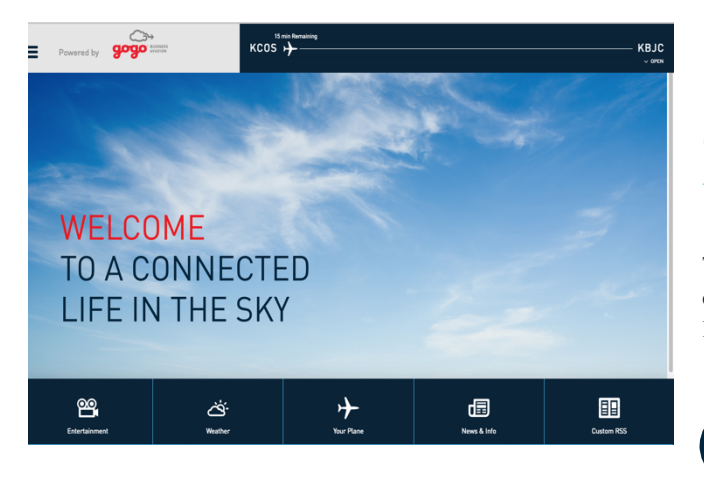

# Gogo Vision Media Content – USB Flash Drive Instructions

The enclosed USB flash drive contains your new Gogo Vision media content. Please follow the instructions on the back of this card to load content to your UCS 5000, SCS, or AVANCE system.

 $\mathbf{F}$ 

If you are not the intended recipient of this package, please return immediately to: *GogoBusinessAviation,105EdgeviewDrive,Suite 300,Broomfield,CO 80021,USA, T.+13033013200*

## 1 3

With the UCS 5000, SCS, or AVANCE system powered on, insert the USB flash drive into the USB port on the front of the unit.

### **NOTE:**

The included USB can be used on UCS 5000, SCS, or AVANCE systems. The same USB can be used to update content on multiple systems.

When the content load is complete, please remove the USB from the LRU. After the USB stick is removed, cycle power to the LRU. The USB content stick does not need to be returned to Gogo.

### **NOTE:**

*If errors are encountered, please refer to your aircraft system's Installation Manual.*

### $\textcircled{\scriptsize{1}}$

#### **CAUTION:**

IT IS REQUIRED THAT THE USB FLASH DRIVE IS REMOVED FROM THE LRU BEFORE FLIGHT. *The flash drive is not certified to be connected while the aircraft is airborne.*

## 2

After inserting the USB, content will automatically load to the system.

Content load-times vary based on the number of titles being copied; initial loads of the full media catalog may require up to two hours, while smaller content refreshes can take as little as 15 minutes.

#### **NOTE:**

*If the USB is removed during the loading process, re-inserting it at a later time will automatically resume the content download at the point where it was previously interrupted.*